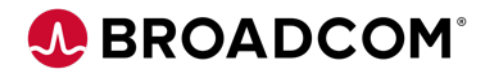

# **Quick Start Guide** CA Mainframe Resource Intelligence

Last Updated: January 15, 2020

Copyright © 2020 Broadcom. All Rights Reserved. The term "Broadcom" refers to Broadcom Inc. and/or its subsidiaries. Broadcom, the pulse logo, Connecting everything, CA Technologies, the CA technologies logo, are among the trademarks of Broadcom.

#### Get to know your mainframe a little better

CA Mainframe Resource Intelligence allows you to easily and frequently run scans of your mainframe configuration to recommend improvements to optimize cost savings, reliability, processes, and security.

Learn More

Run the

#### **Base Assessments**

Hardware

Rase

Get a top-level view of your hardware configuration and major peripherals

Softwar Base

Uncover da subsystems products

#### **Health Checks**

Base

Identify potential problems with your configuration before they impact your environment

#### **Best Practice Assessments**

### **What is CA Mainframe Resource Intelligence?**

A cloud-based **analytics system** designed to help customers **assess their mainframe environments** and **identify opportunities** to **optimize operational efficiencies**, **reduce costs**, and **mitigate risks**—all with an **easy-to-use**, **low effort**, and **rapid** assessment that provides **insightful**, **useful**, and **actionable recommendations** which **provide tangible business value**.

## **Logging in**

To begin using CA Mainframe Resource Intelligence, you need to log in to the app

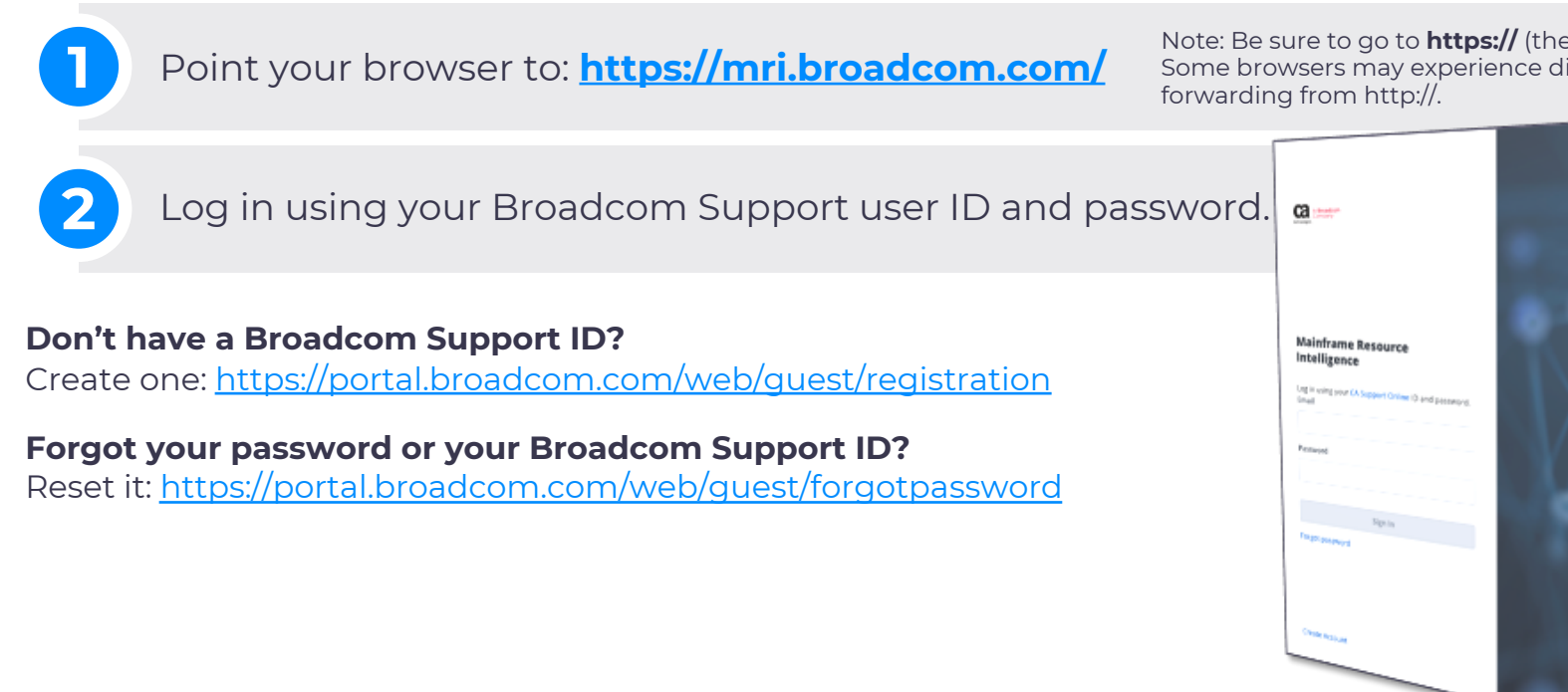

## **Creating a login and a password**

If you don't already have a Broadcom Support ID, you'll need to create an account.

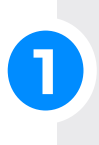

Point your browser to: **https://support.broadcom.com/main frame-software**

Click on "**Register**" and fill out the **2** registration form

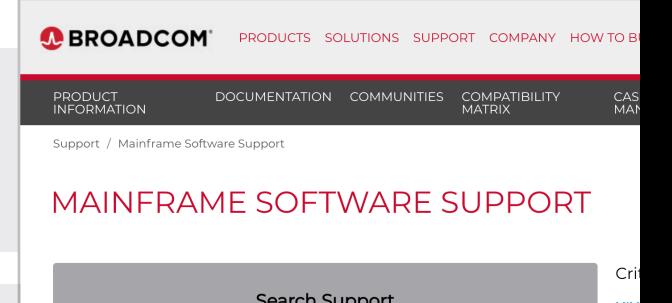

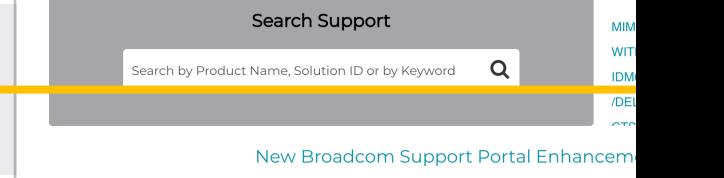

### **Make sure to select the "Enterprise" registration type**

When you register as Enterprise, you will be able to request for your account to be associated with your organization's **SiteID**, which gives you access to its product entitlements, and get customer support.

Copyright © 2020 Broadcom. All Rights Reserved. The term "Broadcom" refers to Broadcom Inc. and/or its subsidiaries.

### **Requesting access to a SiteID**

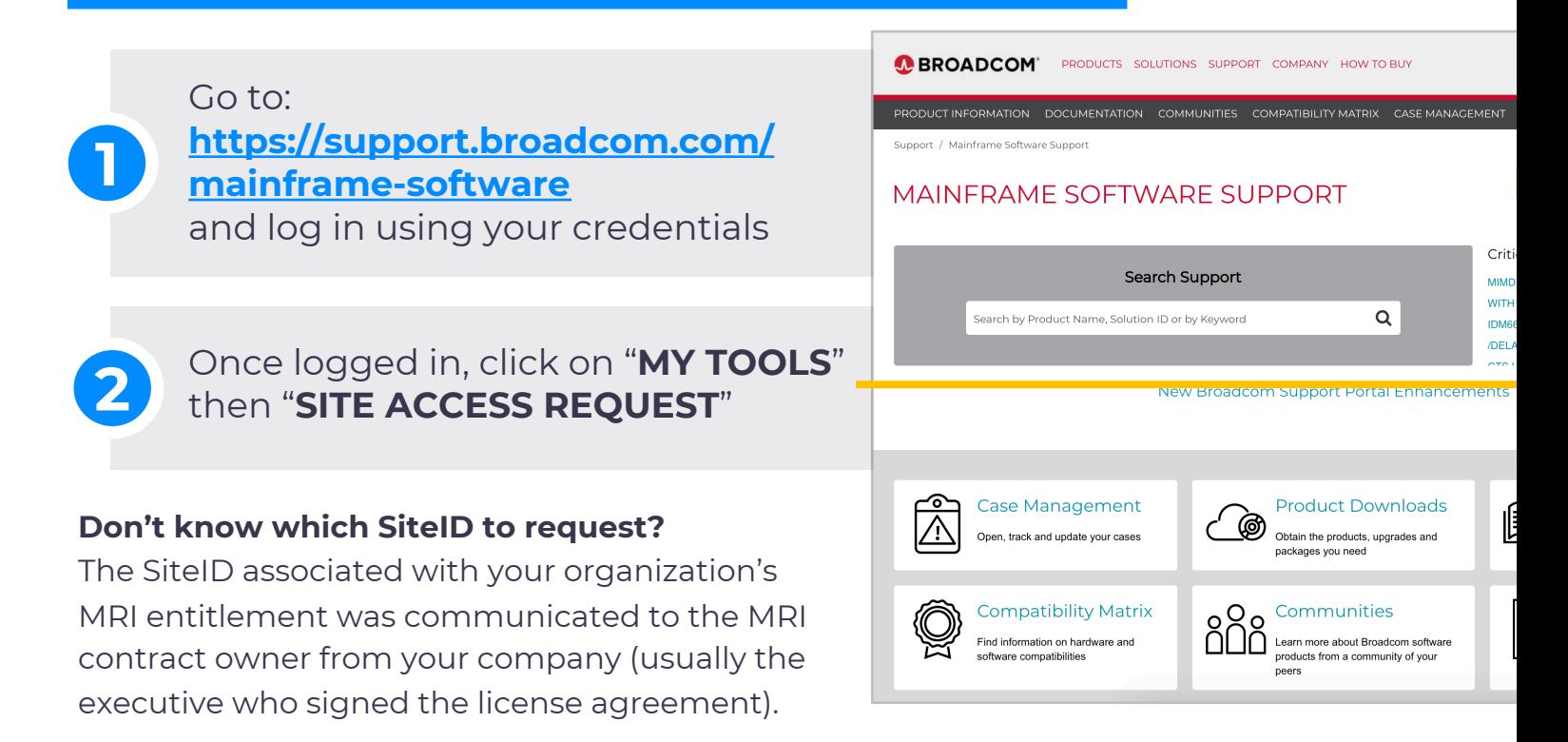

### **Browsing Assessments**

Once you log in, you'll see the catalog:

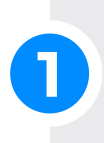

**Learn more** about the assessment **1** you are interested in by **clicking on its tile**.

### **How the catalog is organized**

Assessments are grouped by type (Base, Economic, Security, etc.). Click on any assessment tile, even if you have not purchased it, for more information about assessments you're interested in. For those you have purchased, you'll see how many entitlements you have remaining.

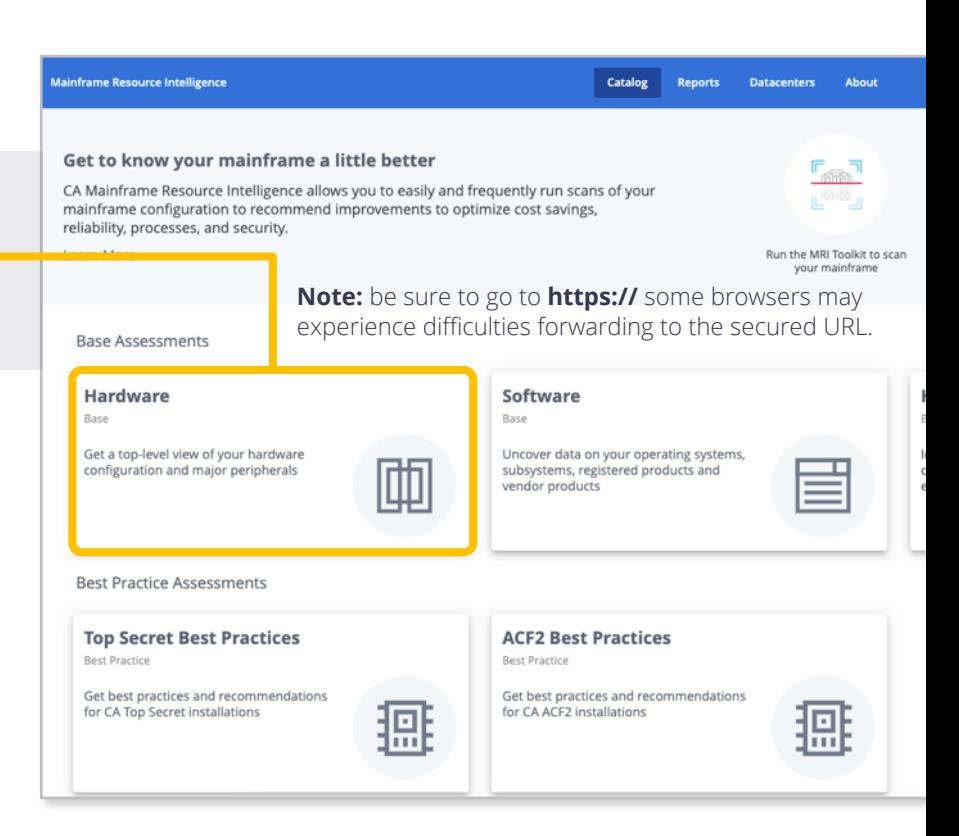

### **Browsing Assessments**

When you click on an assessment's tile, you will see detailed information about the assessment:

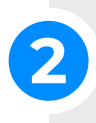

View a **sample report** to see what information you can expect to be provided after purchase.

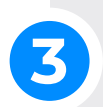

The **offering page** provides an overview of the assessment and key information included in its report.

#### Catalog > Hardware

**View a Sample Report** 

### **Hardware Assessment**

Get a top-level view of your hardware configuration and major perip

You have access to unlimited Base Assessments until 10/27/2020.

Step 1:

Download Toolkit 1.1.9 and run a scan of your mainframe environment

**Collect Data on Your Mainframe** 

Upload the scan files from yo mainframe and request a re

Step 2:

**Upload Files & Request** 

#### Overview

A Hardware Assessment gives you a view of your hardware configurations and major peripherals within a CPC. See the total numbers and type. By providing a detailed view of the hardware in your complex, CA Mainframe Resource Intelligence gives

#### **Hardware Assessment View Provides:**

- . Physical Mainframe Manufacturer, type of processor, model, serial number, number of processors, total MIPs and MS
- General details for each z/OS LPAR including its partition number, SYSPLEX name, operating system, operating system memory, number of online and offline central processors, number of online and offline zIIP processors, number of onli
- I/O Configuration for each z/OS LPAR including attributes such as EKM, zEDC, HyperPAV enablement, GDPS and numb
- Peripherals associated with each z/OS LPAR Type of peripheral, such as tape and DASD, and the number of each

## **Purchasing an Assessment**

If you haven't yet purchased an assessment, you can learn about pricing and how to begin

the purchase process:

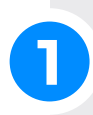

**2**

Learn more about **pricing plans** and **available discounts 1**

Once you decide which pricing options you are interested in, you can begin the purchase process by clicking on **Contact CA to Purchase**

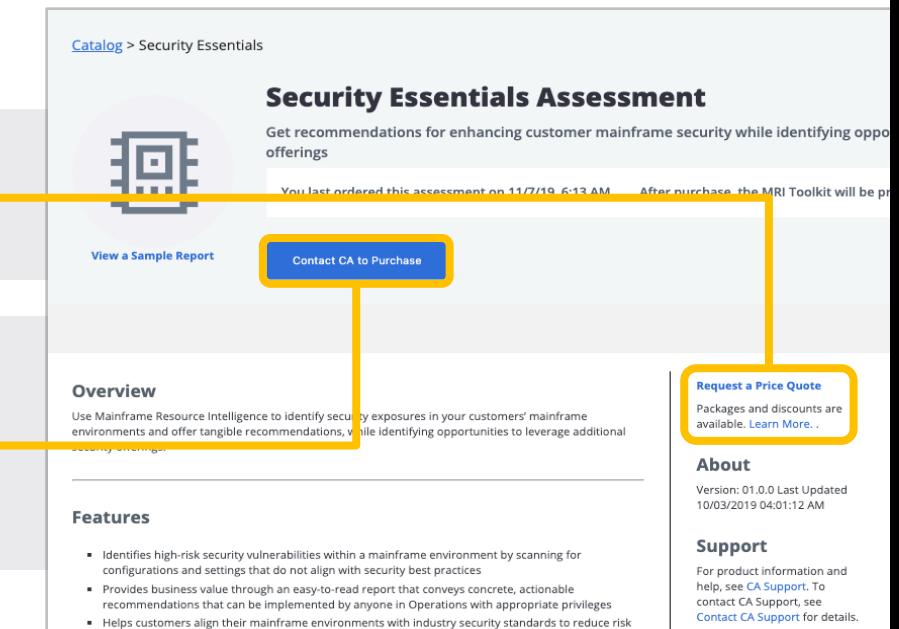

### **When should I expect when I my quote?**

A Broadcom representative will contact you to provide a quote based on the options you'd like to use.

## **Begin an Assessment**

After paying for an assessment and returning to its catalog page, you'll now see that the assessment is available:

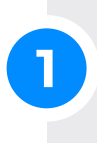

**2**

After paying for one or more assessments, you'll see the number of assessments you're entitled to.

To start the process of requesting an assessment, start with **Step 1** to begin collecting the data needed.

### **Security Essentials Assessment**

Get recommendations for enhancing customer mainframe security while identifyin security offerings

You have access to unlimited Security Essentials Assessments until 12/31/2037.

Step 1:

Download Toolkit 1.1.8 and run a scan of your mainframe environment

**Collect Data on Your Mainframe** 

Step 2:

Upload the scan files from your mainframe and request a report

**Upload Files & Request Report** 

You las

## **Submitting Data for an Assessment**

You'll then be led through the steps required to scan your mainframe and submit data for your assessment:

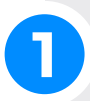

**Download the Toolkit**, install it and **1** run it to gather the data needed.

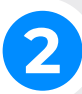

**Create a datacenter** or re-use one that you've already created.

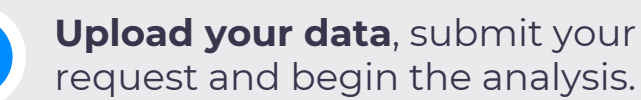

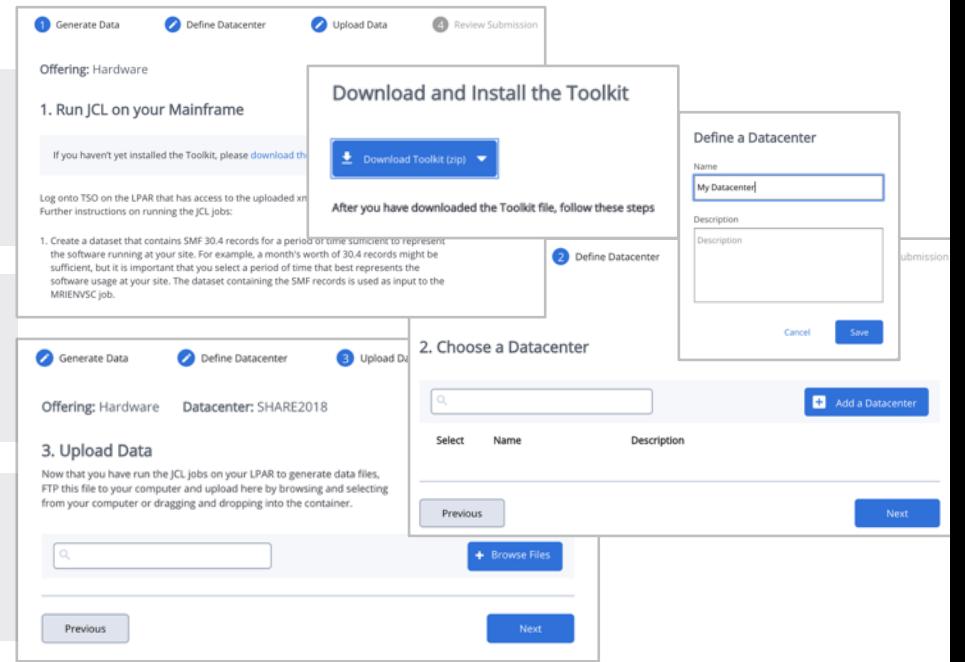

## **Downloading and installing the toolkit**

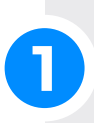

**Download the MRI Toolkit** from the cloud application and unzip the downloaded file.

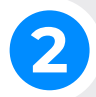

**FTP the CNTL and LOAD libraries** to the mainframe, in binary mode.

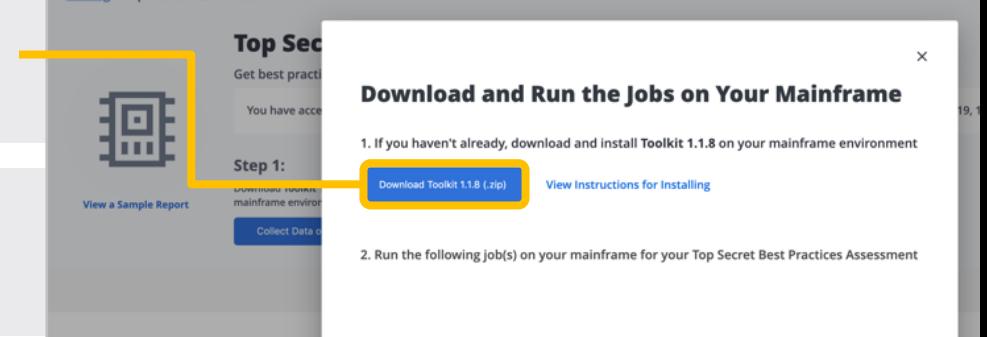

**3 Receive the XMIT** files on your

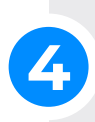

**Prepare the jobs** by editing their headers and adding your HLQ. Check docs for prerequisites.

### **Things to know**

Catalog > Top Secret Best Practices

- § The **XMIT files** must be transferred to the mainframe in **binary mode**
- The resulting data needs to be fetched from the mainframe in **ASCII mode**
- **Detailed documentation** for all the mainframe tasks is enclosed **in the Toolkit zip file** you downloaded as well in the **comments at the beginning of each JCL**

## **Accessing Your Report**

Once your report is ready, you can easily access it:

### **Sorting and Filtering your Views**

Simply click on any column title to sort, or filter by using the search box.

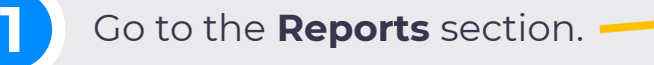

Once your report reflects **Complete**, click **2** on it to access your report.

### **How long will it take to get my report?**

The time required to prepare a report varies by the assessment requested. Some assessments leverage AI/machine learning and are generated within seconds or minutes. Others leverage experienced CA analysts and may take up to 10 business days to complete. You will be notified when it's ready.

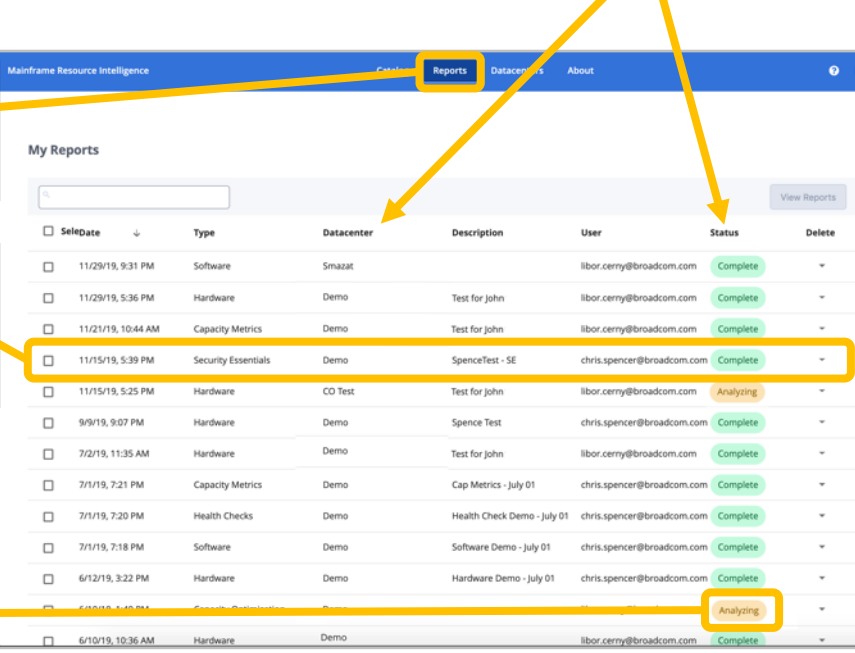

## **Getting Support**

We're ready to help you if you need assistance:

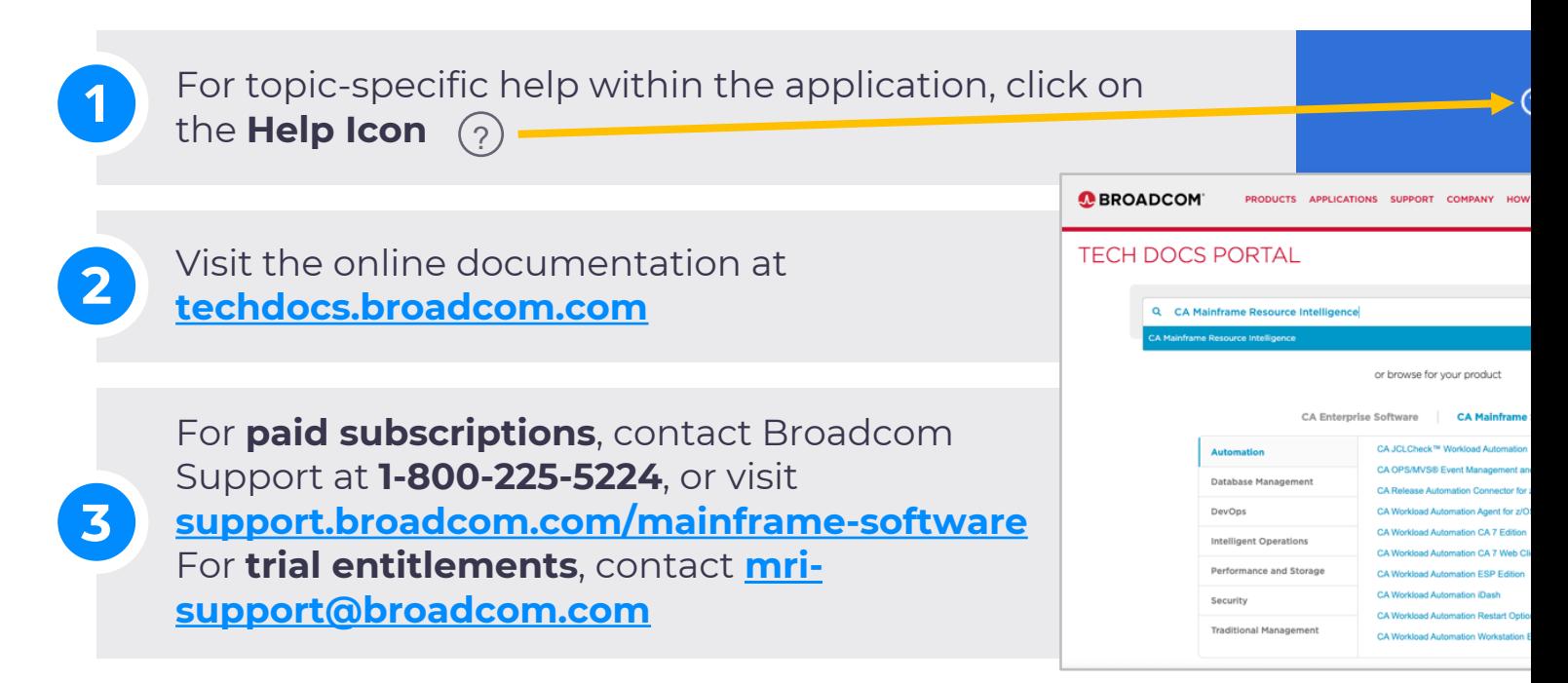

## **Contact Us!**

Thoughts, ideas, suggestions—we'd love to hear from you:

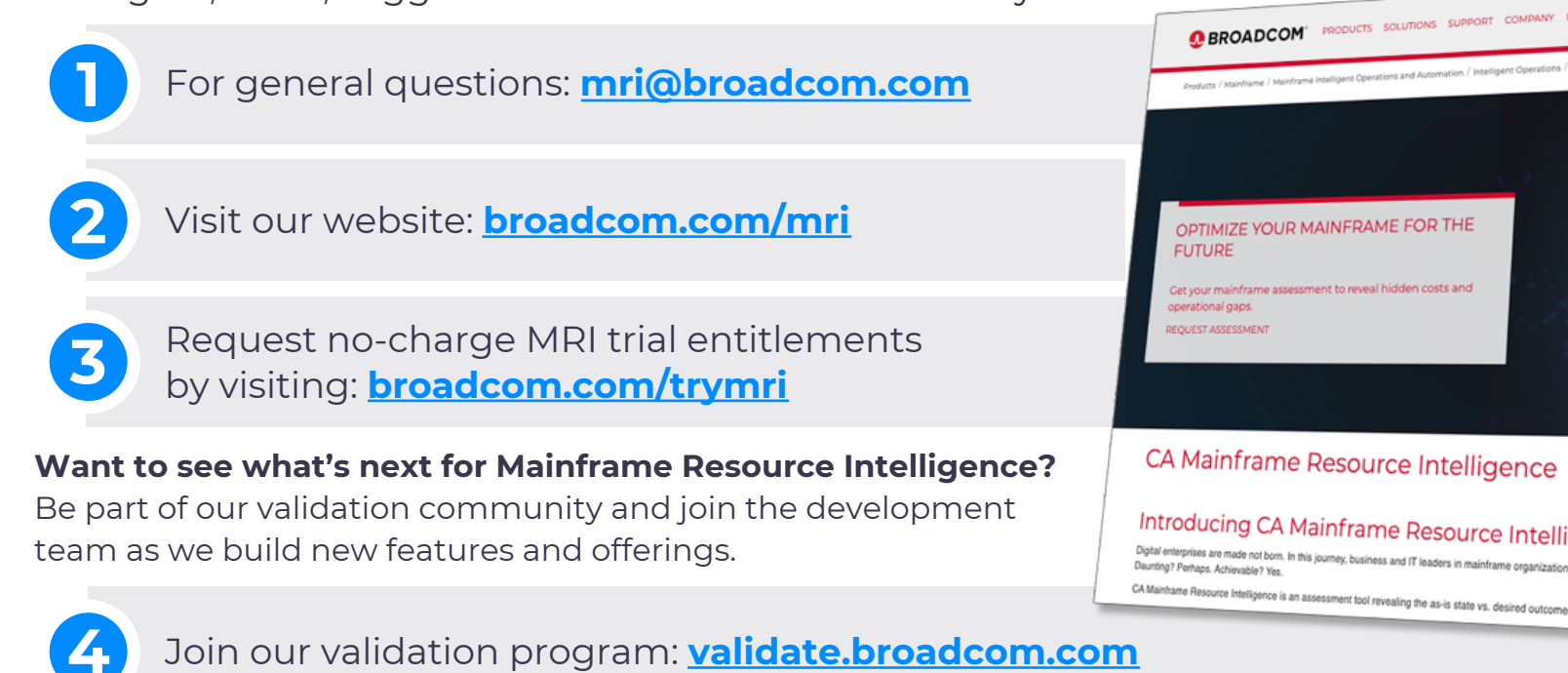

Copyright © 2020 Broadcom. All Rights Reserved. The term "Broadcom" refers to Broadcom Inc. and/or its subsidiaries.